### <span id="page-0-0"></span>Demo zur Datenanalyse

Thomas Lück

November 5, 2020

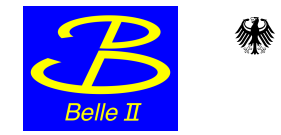

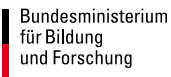

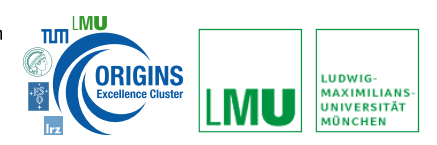

**K ロ ▶ K 御 ▶ K 舌** 

∢ 重→

 $\sim$ 

重

 $2Q$ 

- Einführung
- Analysetechniken
- Einführung in die Onlineanalyse
- Demonstration der Onlineanalyse
- Zusammenfassung

 $\leftarrow$ 

 $2Q$ 

# Einführung

- Elektronen und Positronen werden innerhalb vom Belle II Detektor zur Kollision gebracht
- **o** diese anihilieren und erzeugen neue Teilchen, wie z.B.  $e^+e^- \rightarrow \Upsilon(4S)$
- jede Kollision bezeichnen wir als Ereignis (event)
- **o** die meisten erzeugten Teilchen zerfallen sofort wieder (Flugweite  $<$  200 $\mu$ m) in "stabile" Teilchen (e,  $\mu$ ,  $\pi$ ,  $p$ ,  $K$ ,  $\gamma$ ,  $\nu$ )
- wir sehen also nur die Zerfallsprodukte von der eigentlichen Reaktion

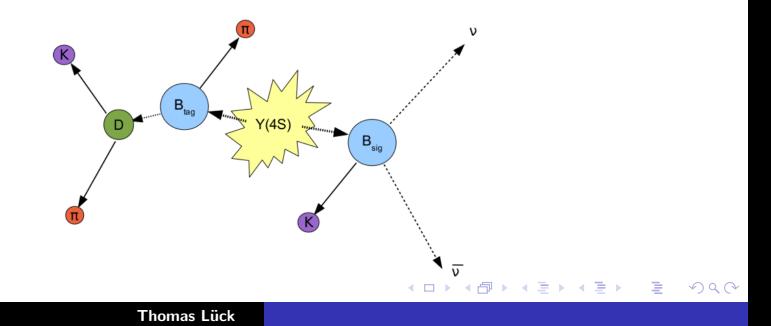

# Belle II Detektor

die Zerfallsprodukte fliegen dann durch den Belle II Detektor und hinterlassen Signale (hits) in den Subdetektoren

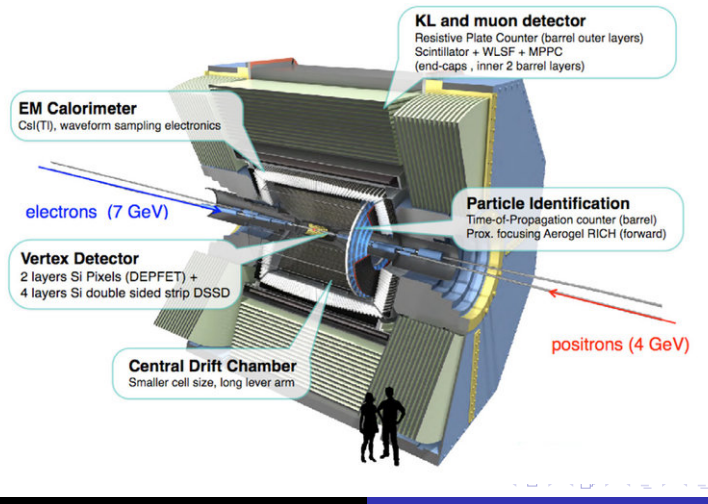

 $\Omega$ 

**o** die Signale werden dann durch einen speziellen Algorithmus rekonstruiert

#### Geladene Teilchen

- Einzelne Signale (hits) werden zu Spuren zusammengefügt
- aus der Krümmung der Spur wird der Impuls bestimmt
- aus Richtung der Krümmung (links, rechts) wird Ladung bestimmt
- aus Energieverlust der Teilchen und Messung des Cherenkov-Winkel wird die wahrscheinliche Teilchenart abgeleitet

**K ロ ▶ K 御 ▶ K ヨ ▶** 

つくい

#### Neutrale Teilchen

- aus den Signalen im Kalorimeter wird die deponierte Energie bestimmt
- Dies ist der Startpunkt einer jeden Analyse

### Beispiel eines rekonstruierten Ereignis in Belle II

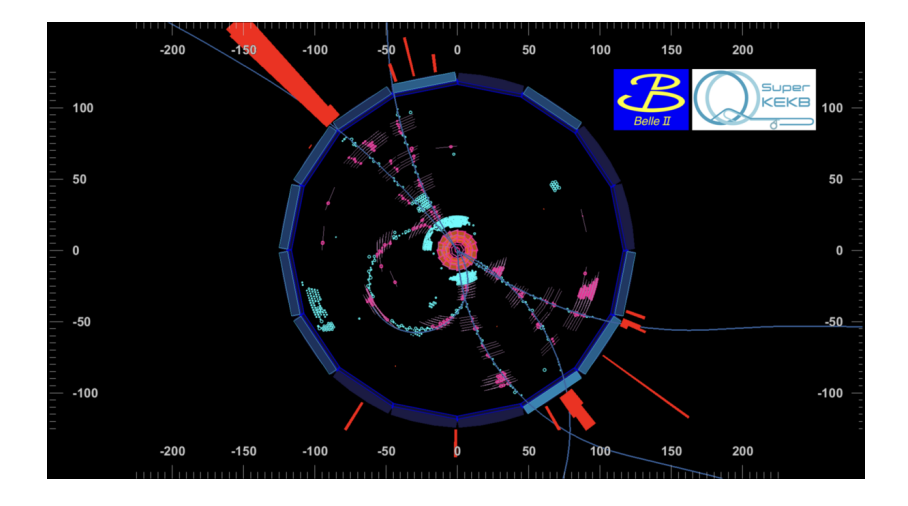

メロメ メ御 メメ ヨメメ ヨメー

È

 $299$ 

# Aufgabe der Analyse

#### Was wir wissen

- für geladene Teilchen (Spuren) kennen wir Impuls, deren Ladung, und die wahrscheinliche Teilchenart (nicht immer eindeutig)
- wir wissen für neutrale Teilchen (hauptsächlich Photonen) wo und wieviel Energie im Kalorimeter deponiert wurde

#### Was wir nicht wissen

- von welchem Zerfall stammen die aufgezeichneten Teilchen: War es ein für uns interessanter Zerfall (Signal), oder ein uninteressanter Zerfall (Untergrund).
- Aufgabe der Analyse ist es diese Information zu interpretieren, und den ursprünglichen Zerfall zu rekonstruieren.

K ロ ⊁ K 倒 ≯ K ミ ⊁ K ミ ≯

つくい

# <span id="page-7-0"></span>Statistische Analysen

- einzelne Messungen, z.B. der Masse, sind sehr ungenau
	- Misrekonstruktion: der Zefall wurde falsch Rekonstruiert
	- Messungenauigkeiten: Impuls und Energie können nur mit einer bestimmten Genauigkeit bestimmt werden
	- Quantennatur von Teilchen: Zufallskomponente in Teilchenzerfällen
	- das Ereignis enthält gar kein Signal
- deshalb statistische Analysen: das heisst man misst eine Größe sehr oft (oft mehrere Millionen mal)
- jede Messung (Ereignis) liefert ein Ergebnis, woraus sich die Verteilung der Ergebnisse ergibt

つくい

- **•** daraus können wir Informationen extrahieren
- zu den Verteilungen tragen üblicherweise Signal und Untergrund bei
- Form für Signal und Untergrund sind üblicherweise unterschiedlich

# **Histogramme**

- x-Achse aufgetragen: gemessener Wert, unterteilt in Intervalle (bins)
- auf der y-Achse aufgetragen die Anzahl der Aufgetretenen Messungen im entsprechenden Intervall
- folgendes Beispiel: 5 Intervalle von 0 bis 2.5, Messwerte: 1.20; 0.54; 1.30; 2.10; 1.80; 1.30; 2.40

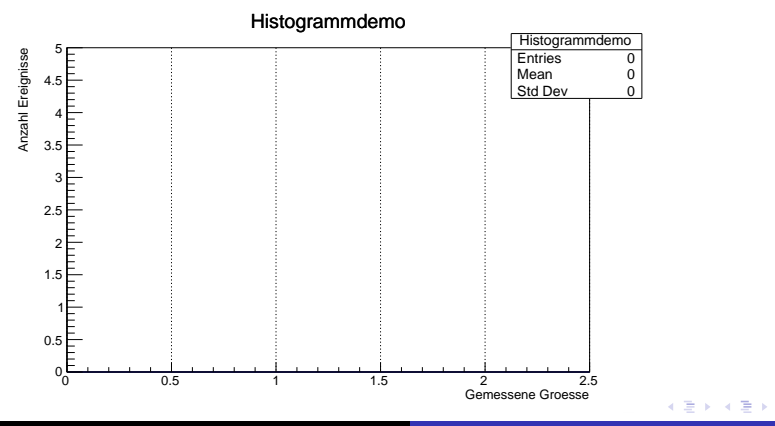

 $2Q$ 

<span id="page-9-0"></span>Messwerte: 1.20; 0.54; 1.30; 2.10; 1.80; 1.30; 2.40

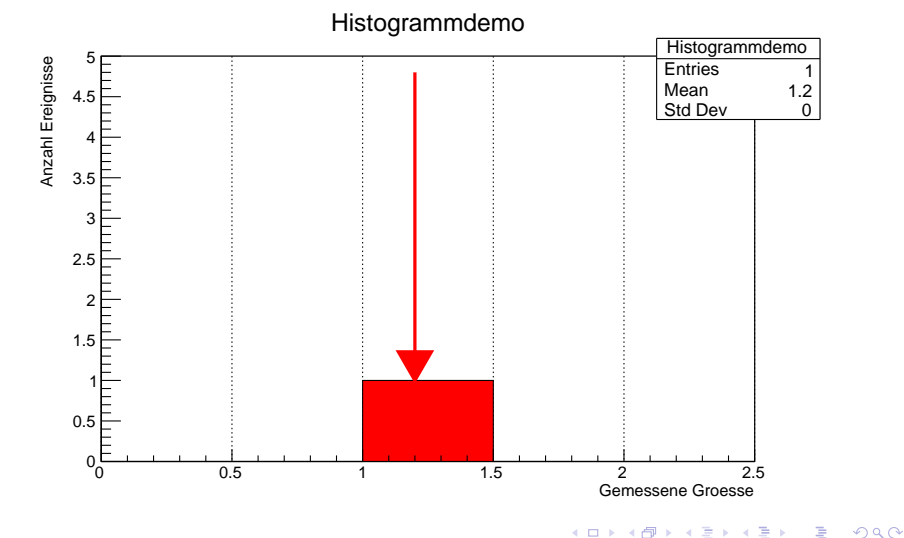

4 0 8

Messwerte: 1.20; 0.54; 1.30; 2.10; 1.80; 1.30; 2.40

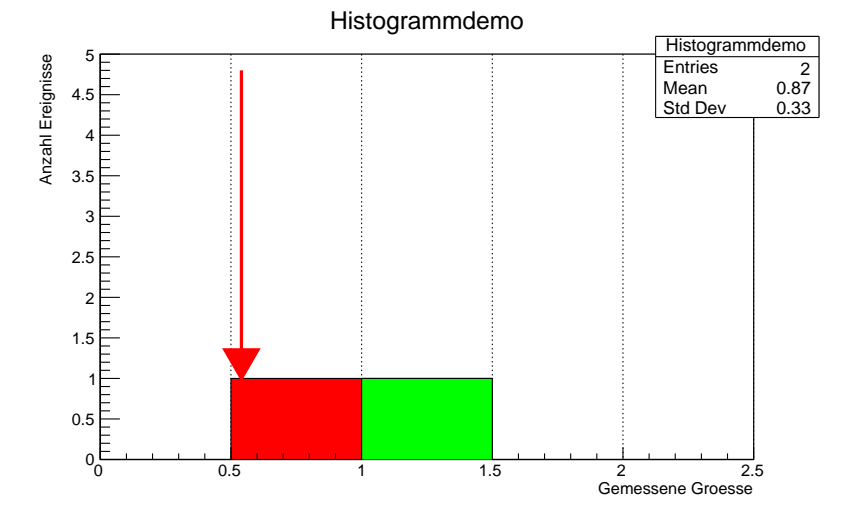

目

4 0 8

É

 $2Q$ 

Messwerte: 1.20; 0.54; 1.30; 2.10; 1.80; 1.30; 2.40

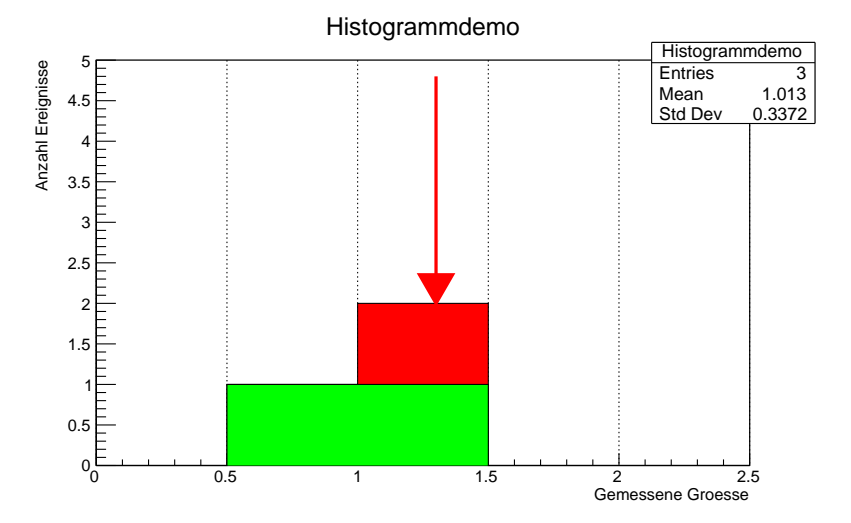

4. 동 )

4 0 8

 $\sim$ 

É

 $2Q$ 

Messwerte: 1.20; 0.54; 1.30; 2.10; 1.80; 1.30; 2.40

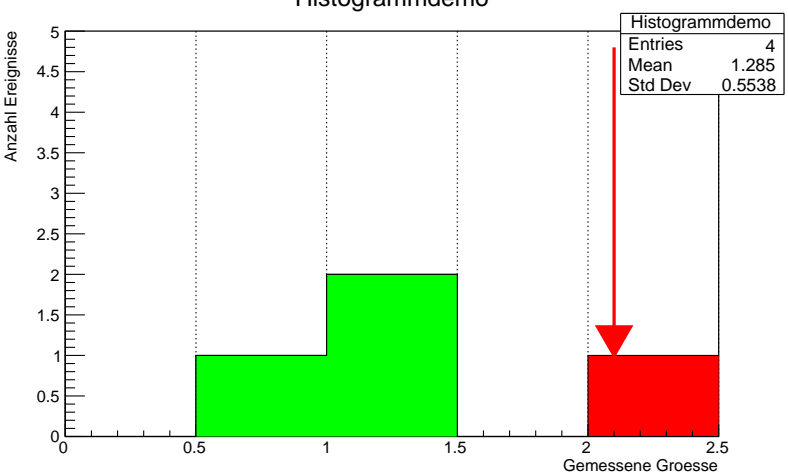

 $\equiv$   $\rightarrow$ É

4 0 8

 $2Q$ 

Histogrammdemo

Messwerte: 1.20; 0.54; 1.30; 2.10; 1.80; 1.30; 2.40

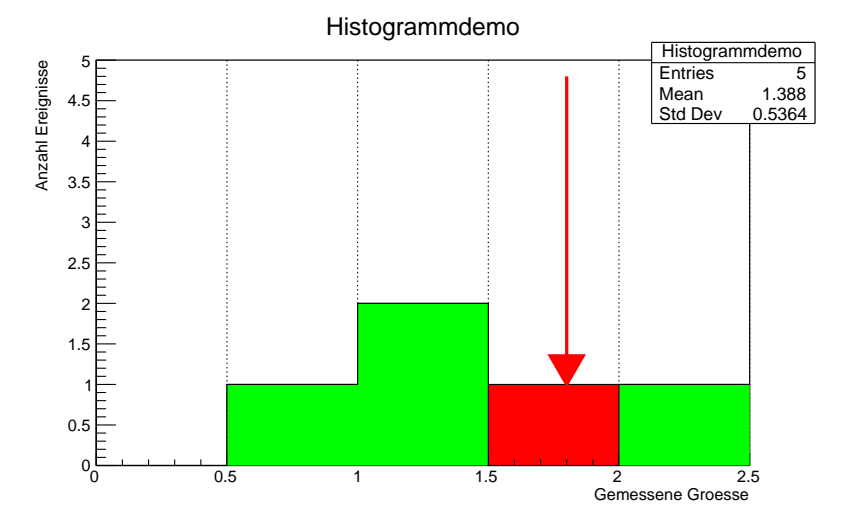

 $\equiv$   $\rightarrow$ É

4 0 8

 $\sim$ 

 $2Q$ 

Messwerte: 1.20; 0.54; 1.30; 2.10; 1.80; 1.30; 2.40

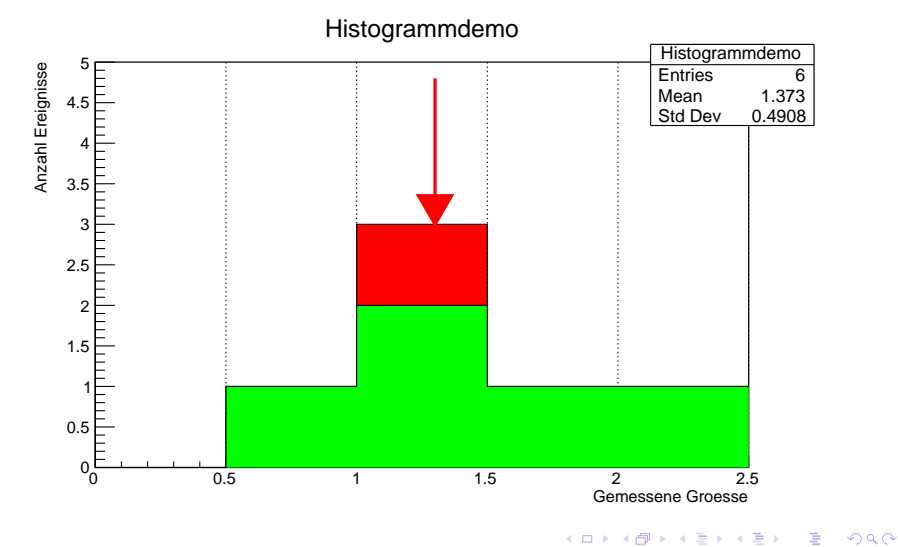

Messwerte: 1.20; 0.54; 1.30; 2.10; 1.80; 1.30; 2.40

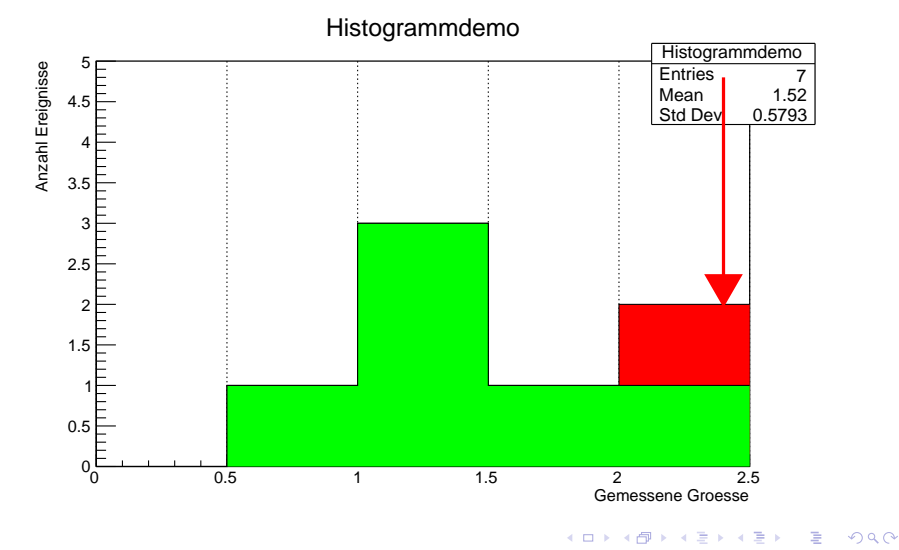

### Histogramm-Demo: finales Resultat

Messwerte: 1.20; 0.54; 1.30; 2.10; 1.80; 1.30; 2.40

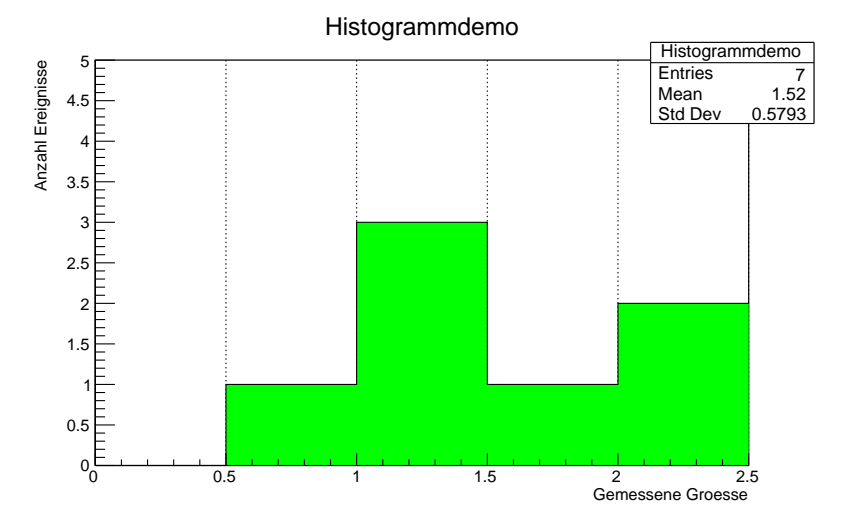

 $\equiv$   $\rightarrow$ É

4 0 8

 $2Q$ 

# Komische Einheiten

#### Herkömmliche Einheiten sind unhandlich für Teilchenphysik:

- Masse proton  $m_{proton} = 0.00000000000000000000000001673$ kg =  $1.673 \times 10^{-27}$ kg
- Masse wird in Einheiten von Energie angegeben da  $E = mc^2$
- $\bullet$  in Teilchenphysik wird das elektronenVolt (eV) benutzt
	- definiert als die Energie die ein Elektron gewinnt wenn es in einem elektrischen Potential von 1V beschleunigt wird:

∢ロ ▶ ∢ 御 ▶ ∢ 后 ▶ ∢ 后 ▶

つくい

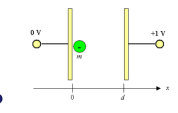

abgeleitete Einheiten: Megaelektronen $\mathsf{Volt}\;(\mathsf{MeV}=10^6 eV)$ , Gigaelektronen Volt (GeV =  $10^9 eV$ )

• 
$$
m_{proton} = 938 MeV/c^2 \approx 1 GeV/c^2
$$

#### <span id="page-18-0"></span>relativistische Energie eines Teilchen

- aus der Masse m und Impuls  $\vec{p}$  berechnet (c ist die Lichtgeschwindigkeit):  $E = \sqrt{(mc^2)^2 + (\vec{p}c)^2}$
- Spezialfall Teilchen in Ruhe, also  $\vec{p}=0$ , dann reduziert sich obige Formel zu dem allgemein bekannten:  $E = mc^2$
- somit ergibt sich  $mc^2=\sqrt{E^2-(\vec{\rho}c)^2}$
- Energie und Impuls können wir Messen somit können wir die Massen von Teilchen bestimmen
- bzw. Annahme einer Teilchenhypothese und Impuls liefert Energie

# <span id="page-19-0"></span>Rekonstruktion von instabilen Teilchen

- wie gesagt wir "sehen" nur die stabilen Teilchen
- Rekonstruktion instabiler Teilchen durch Kombination aller  $\bullet$ Tochterteilchen
- Ausnutzung von Energie- und Impulserhaltung um Energie und Impuls des Mutterteilchens aus Tochterteilchen zu bestimmen (hier 2 Töchter)

\n- $$
E = E_1 + E_2
$$
\n- $\vec{p} = \vec{p}_1 + \vec{p}_2$
\n

**•** somit ergibt sich Masse des Mutterteilchen:  $mc^2 = \sqrt{(E_1 + E_2)^2 - (\vec{\rho}_1 c + \vec{\rho}_2 c)^2}$ 

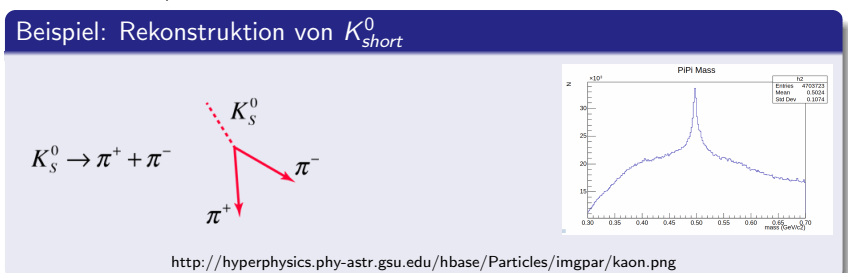

### <span id="page-20-0"></span>**Eitten**

- Ziel ist Bestimmung von Parametern: z.B. die Masse eines Teilchens
- Beschreibung einer Verteilung mit einer Funktion
- **•** Funktion wird beschrieben durch Parameter
- Fitten: automatisierte Methode die Parameter zu finden, für welche die Funktion die Verteilung am besten beschreibt

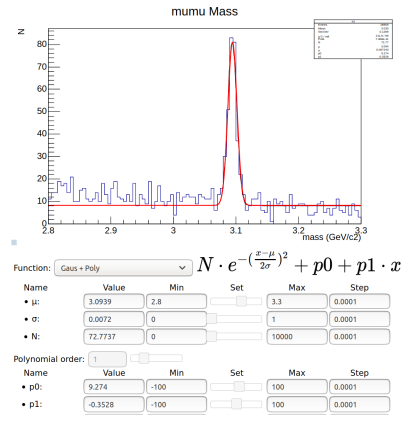

4 0 F ∢ @ ≯  $2Q$ 

- Onlineanalysetool zur einfachen Rekonstruktion von Daten
- Analysetool läuft in einem Web-Browser (keine Installation von Software)
- **beinhaltet verschiedene Tools für verschiedene Aufgaben**
- diese können beliebig kombiniert werden um den gewünschten Zerfall zu rekonstruieren
- **e** ein kleiner Datensatz von Belle II -Daten (2019) bereitgestellt

つくい

# Einführung in die Onlineanalyse

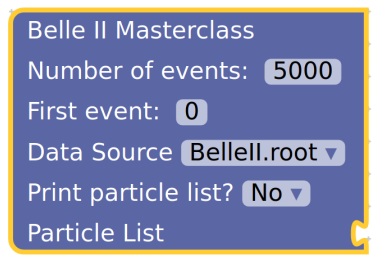

#### Hauptmodul

- Aufgabe: Laden der Daten
- **.** Number of events: Anzahl der zu verarbeitenden Ereignisse
- **o** Data source: Auswahl des Datensatz (Belle II, oder zwei Belle Daten)
- Print particle list?: gibt die Liste der gefundenen Teilchen je Ereignis aus
- First event: Ereignis bei dem die Analyse anfängt

へのへ

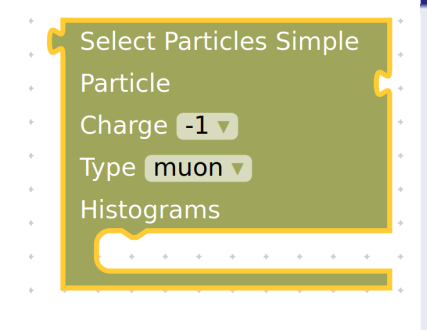

#### **Teilchenselektor**

- Aufgabe: Selektion der gewünschten Teilchensorte
- Charge: Auswahl Ladung des Teilchens
- **o** Type: Auswahl Art des **Teilchens**
- Histogram: Platz um ein Histogramm einzufügen (optional)

つくい

# Einführung in die Onlineanalyse

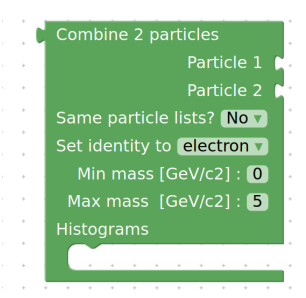

#### Teilchenkombinierer

- Aufgabe: Kombinieren von Tochterteilchen, um das Mutterteilchen zu rekonstruieren
- Particle 1; Particle 2: Teilchen die kombiniert werden sollen (Teilchenselektor oder -kombinierer)
- same particle list?: "Yes" für Particle  $1 =$  Particle 2 sonst "No"
- **Set identity to: den Teilchentyp des** rekonstruierten Teilchen setzen
- Min , Max mass: minimale und maximale Masse des rekonst. Teilchen
- **Histograms: Option ein Histogram** zu erzeugen

#### Histogram Title Mass Number of bins 200 Min: 0 Max: 5 Variable mass v

#### Tool zum Erstellen von Histogrammen

- Aufgabe: füllen von Histogrammen mit den gewünschten Informationen
- Title: kurze Beschreibung des Histogramms (optional)
- Number of bins: Anzahl der Intervalle (bins) des Histograms
- Min; Max: minimale und maximale Wert der Variable
- Variable: Auswahl der Variable die in das Histogramm gefüllt wird

へのへ

# Einführung in die Onlineanalyse

### • Einzelne Tools können beliebig kombiniert werden um den gesuchten Zerfall zu rekonstruieren

Belle II Particle Discovery: Describe process →Analyse →Fit results →Discover

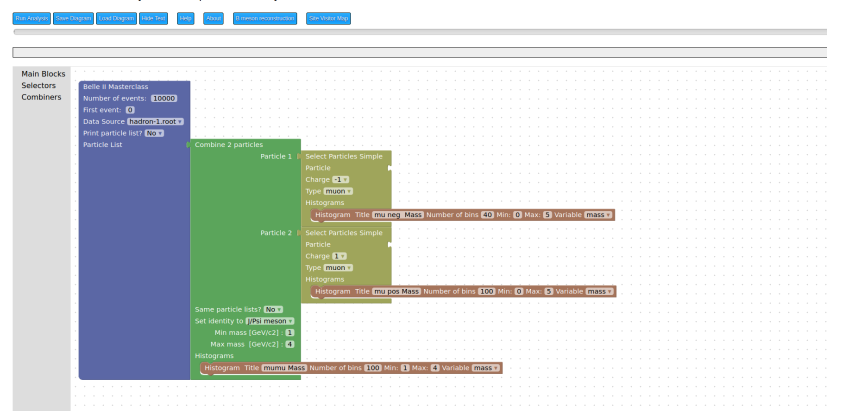

**∢ ロ ▶ ∢ 伊 ▶ ∢ 舌** 

∽≏ດ

# Einführung in die Onlineanalyse

· Beispiel für das Ergebnis eines Durchlaufs der Analyse

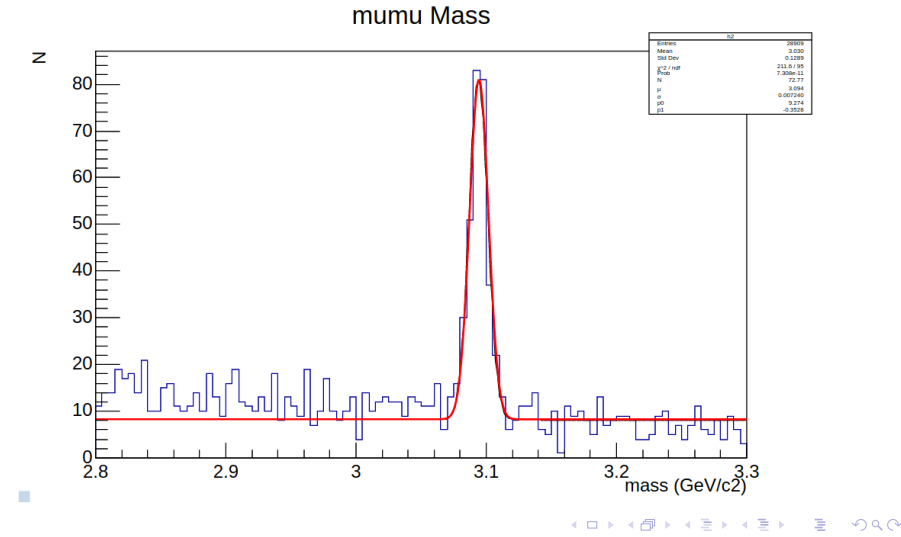

### <span id="page-28-0"></span>Rekonstruktion von  $D^*$  - Mesonen in Belle II Daten

$$
\bullet\; D^{*-} \to D^0 \pi^-
$$

$$
\bullet \;\text{wobei}\; D^0 \to K^+\pi^-
$$

∢ ロ ▶ ( 御 ▶ ( 君 ▶ ( 君 ▶ )

目

 $2Q$ 

# <span id="page-29-0"></span>Hands-On-Session am Freitag

- Angebot: Hands-on-Session am Freitag 10:00 bis ca. 12:00 Uhr
- Durchführen einer eigenen Teilchenrekonstruktion mit dem Onlineanalysetool
- **•** Anleitung durch Tutoren in kleinen Gruppen
- Ihr könnt alles Fragen was ihr je über Teilchenphysik wissen wolltet.
- Online meeting über Zoom (siehe Info email):
	- $\bullet$  [https://lmu](https://lmu-munich.zoom.us/j/94946870580?pwd=NkQvbGJ3OG9pVW03YUVzOEg3dDZSZz09)munich.zoom.us/j/94946870580?pwd=NkQvbGJ3OG9pVW03YUVzO

#### Informationen zum Analysetool

- **•** Server ist schon online und darf genutzt werden:
	- <https://kuhrios.universe-cluster.de/masterclass/index.php>
	- login: \*\*\*\*\*\*
	- Passwort: \*\*\*\*\*\*\*\*
	- ACHTUNG: Passwörter werden nicht online gestellt! Also bitte aufschreiben. Oder per email anfragen[: t](#page-28-0)[ho](#page-30-0)[m](#page-28-0)[as](#page-29-0)[.l](#page-30-0)[ue](#page-0-0)[ck@](#page-32-0)[lm](#page-0-0)[u.](#page-32-0)[de](#page-0-0)

മെ ര

<span id="page-30-0"></span>**•** Ich hoffe ich konnte einen Eindruck vermitteln wie die Analyse von Daten an Hochenergieexperimenten funktioniert.

つくい

- **Hinweis: Hands-On-Session Freitag 10:00 Uhr**
- Der Server für die Onlineanalyse steht frei zur Nutzung (wenigstens für die nächsten Tage)
- **•** Frohes Analysieren!

# Backup: Liste von Zerfällen die man im Belle II Datensatz finden kann (Belle2.root)

- $J/P$ si  $\rightarrow e^+e^-$
- $J/P$ si  $\rightarrow \mu^+\mu^-$
- $\pi^{\mathsf{0}} \rightarrow \gamma \gamma$
- $\pi^0\rightarrow e^+e^-\gamma$
- $D^0 \to K^+\pi^-$
- $D^{*+} \rightarrow D^0 \pi^+$
- $\Lambda \to p \pi^-$
- $B^+ \to J/P$ siK<sup>+</sup>
- $K^0_S \to \pi^+\pi^-$

つくい

### <span id="page-32-0"></span>links zu Youtube tutorials zur Masterclass:

- Start:  $https://youtu.be/q6M2_dnp3pl$  $https://youtu.be/q6M2_dnp3pl$
- Particle distribution: [https://youtu.be/q6M2](https://youtu.be/q6M2_dnp3pI)\_dnp3pl
- J/psi to mumu: <https://youtu.be/xUYmXoPfZOU>
- J/psi to ee: <https://youtu.be/3TGsHJ8j8pE>
- Fit: <https://youtu.be/wWbjWYHVaLU>
- B to J/psi K <http://youtube.com/watch?v=e-GErqzY3HM>

へのへ